# **INSTRUKCJA UŻYTKOWNIKA I BEZPIECZEŃSTWA**

## **Gratulujemy zakupu produktu Nolan N-COM.**

System N-Com B901 został zaprojektowany i stworzony z użyciem najnowszych technologii i najlepszych materiałów. Długie i dokładne testy zaowocowały najwyższą jakością dźwięku.

Aby uzyskać dodatkowe informacje na temat B901, i pobrać instrukcję w większej rozdzielczości, jak również najnowszą wersję oprogramowania, odwiedź stron[ę www.n-com.it](http://www.n-com.it/)

### **Wersja oprogramowania: 1.1**

### **NORMY I STANDARDY**

Produkty z serii N-Com są zgodne z normami w poniższej tabeli:

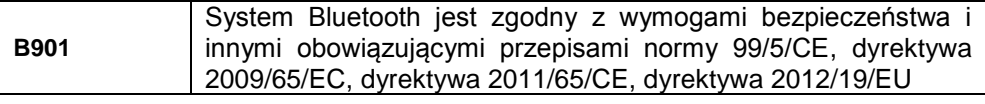

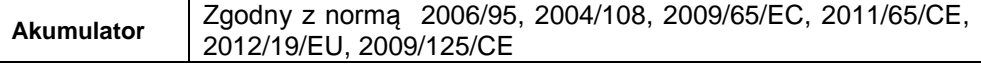

Bateria <sup>2006/66/CE</sup><br>
Zgodna z normą 2006/66/CE

Deklaracje zgodności można pobrać ze strony www.n-com.it; (sekcja: download).

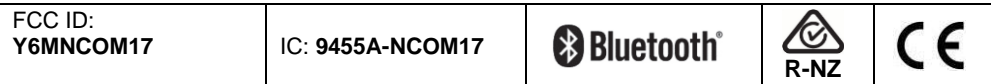

*Bluetooth® jest zarejestrowanym znakiem towarowym i własnością Bluetooth SIG, Inc.*

## Spis treści

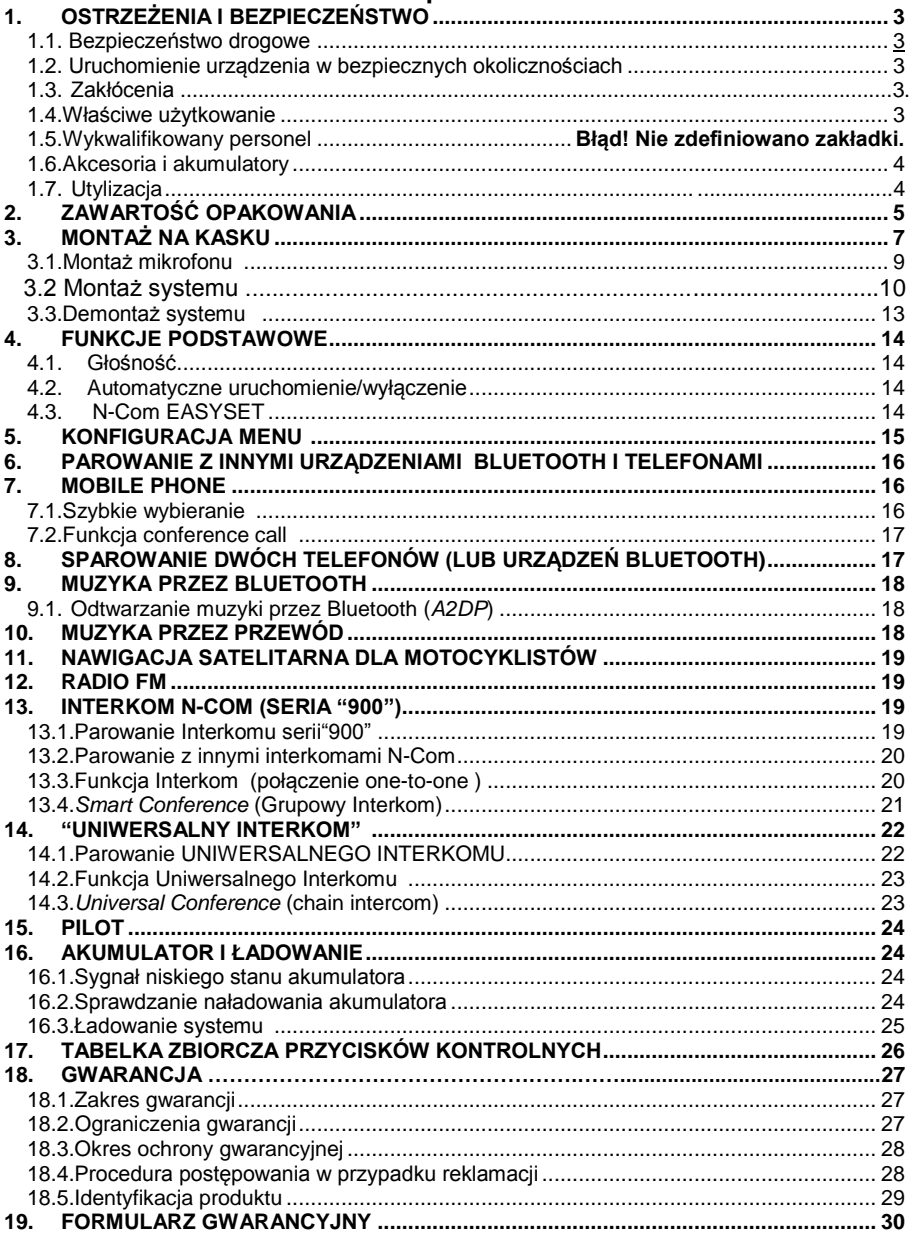

### <span id="page-2-0"></span>**1. OSTRZEŻENIA I BEZPIECZEŃSTWO**

Przeczytaj uważnie poniższą Instrukcję Użytkowania, jak i wyszczególnione poniżej zasady użytkowania. Niezastosowanie się do tych uwag może prowadzić do niebezpiecznych sytuacji.

**UWAGA**: Produkt nie może być używany w oficjalnych lub nieoficjalnych zawodach sportowych, wyścigach jak i jakichkolwiek innych zawodach motocyklowych lub podobnych.

**UWAGA**: Instalacja zestawu N-Com B901 w kasku powoduje wzrost jego wagi o około 110g.

**OSTRZEŻENIE**: Elektroniczne elementy systemu N-Com montowane wewnątrz kasku nie są wodoodporne. W związku z tym, aby uniknąć uszkodzenia systemu upewnij się, że wnętrze kasku, w tym wyściółka nie jest mokra. Jeżeli okaże się, że jest mokra, należy zdemontować system N-Com, a wyściółkę pozostawić do wyschnięcia. Odłącz i wyciągnij baterię ze skorupy oraz pozostaw do wyschnięcia.

### **1.1. Bezpieczeństwo drogowe**

Zawsze stosuj się do wszystkich obowiązujących przepisów ruchu drogowego. Podczas jazdy motocyklem, ręce powinny być zawsze zajęte prowadzeniem pojazdu. Wszelkie czynności przy systemie N-Com powinny być wykonywane podczas postoju. W szczególności:

- Ustaw swój telefon komórkowy na automatyczny odbiór połączeń (zobacz instrukcję telefonu).
- Jeżeli telefon nie posiada tej funkcji, w celu odebrania należy zatrzymać pojazd w bezpiecznym miejscu, stosownie do przepisów o ruchu drogowym, a następnie odbierz telefon.
- Nie wykonuj żadnych połączeń w trakcie jazdy. Zatrzymaj swój pojazd w bezpiecznym miejscu, stosownie do przepisów o ruchu drogowym, a następnie wykonaj połączenie.
- Reguluj głośność tak, aby nie spowodować zakłóceń lub dezorientacji podczas jazdy, a jednocześnie tak, by wyraźnie słyszeć odgłosy w tle.
- Podczas jazdy nie używaj telefonu komórkowego lub innych urządzeń audio podłączonych do N-Com.
- W każdym przypadku postępuj zgodnie z obowiązującymi przepisami ruchu drogowego i pamiętaj, że prowadzący motocykl bezwzględnie musi się dostosować do warunków panujących na drodze.

### <span id="page-2-1"></span>**1.2. Uruchomienie urządzenia w bezpiecznych okolicznościach**

- Podczas używania systemu N-Com, przestrzegaj wszystkich ograniczeń i stosuj sie również do instrukcji użytkowania telefonów komórkowych.
- Nie włączaj telefonu komórkowego lub systemu N-Com, gdy jest to zabronione lub gdy urządzenia mogą spowodować zakłócenia lub inne niebezpieczeństwo.
- Wyłącz system podczas tankowania. Nie należy używać systemu N-Com na stacjach paliw. Nie używaj urządzenia w pobliżu materiałów łatwopalnych lub produktów chemicznych.
- Wyłącz system w pobliżu materiałów wybuchowych.

### **1.3. Zakłócenia**

Wszystkie telefony i urządzenia z modułem bezprzewodowej transmisji mogą powodować zakłócenia, które wpływają na urządzenia połączone z nimi. Zakłócenia te nie są spowodowane wadliwym działaniem systemu N-Com.

### <span id="page-2-2"></span>**1.4. Właściwe użytkowanie**

Używaj urządzenia tylko w dedykowanym ustawieniu, jakie opisano w dokumentacji produktu. Zabrania się jakiegokolwiek demontażu, modyfikacji lub zmiany części systemu N-Com.

**Uwaga:** Wyreguluj głośność systemu N-Com (jeżeli potrzeba) i podłączonego źródła audio przed rozpoczęciem jazdy.

**Uwaga:** Ustawienie głośności do maksymalnego poziomu może uszkodzić słuch.

- **Uwaga:** Wyreguluj głośność systemu N-Com (jeżeli potrzeba) i podłączonego do niego źródła audio, aby uniknąć zbyt głośnego odtwarzania dźwięku. Dłuższy kontakt z wysokim natężeniem dźwięku może uszkodzić słuch.
- **Uwaga:** Nieprawidłowy montaż systemu wewnątrz kasku może spowodować zmianę właściwości aerodynamicznych i bezpieczeństwa, stwarzając zagrożenie zdrowia. Instaluj system N-Com zgodnie z instrukcją zawartą w dokumentacji produktu. W razie wątpliwości należy skontaktować się ze sprzedawcą.
- **Ostrzeżenie:** Słuchając muzyki przy pomocy innych urządzeń nie może powodować zakłóceń w prowadzeniu pojazdu, co jest absolutnym priorytetem. Wszystkie manewry i czynności wykonywane na elektronicznych urządzeniach lub systemie N-Com, zgodnie z przepisami, muszą być wykonywane podczas postoju pojazdu.
- **Uwaga:** system B-901 pozwala na słuchanie radia. Opłaty za abonament radiowy leżą po stronie użytkownika.

### **1.5. Wykwalifikowany personel**

- Tylko wykwalifikowany personel może udzielić pomocy technicznej dla tego produktu. W przypadku jakichkolwiek awarii, zawsze należy się skontaktować ze sprzedawcą.
- Kask służy do zapewnienia bezpieczeństwa. Modyfikacja w jakikolwiek sposób kasku i/lub elektronicznego systemu N-Com, oprócz unieważnienia gwarancji, może prowadzić do niebezpiecznych sytuacji.

### <span id="page-3-0"></span>**1.6. Akcesoria i akumulatory**

- Używaj akumulatora, ładowarek i akcesoriów dopuszczonych przez firmę Nolan odpowiednich dla poszczególnych modeli.
- Korzystanie z akumulatorów innych niż rekomendowane przez producenta prowadzi do utraty gwarancji i możliwości powstania niebezpiecznych sytuacji.
- Skontaktuj się ze sprzedawcą w celu sprawdzenia dostępności rekomendowanych akcesoriów.
- Podczas odłączania kabla zasilającego jakiegokolwiek z akcesoriów, należy zawsze chwytać za wtyczkę, a nie ciągnąć za przewód.
- Nie należy używać akumulatora do innych celów niż określone.
- Nigdy nie należy używać akumulatora lub ładowarki, które wydają się lub są uszkodzone.
- Nie dopuszczaj do zwarcia akumulatora.
- **Akumulator przechowuj w temperaturze pomiędzy 0°C a +45°C (podczas ładowania) i pomiędzy -20°C a +60°C (podczas użycia).**
- Zagrożenie pożarem lub wybuchem: nie wyrzucaj akumulatora do ognia ani nie narażaj go na wysokie temperatury!
- Nie należy wyrzucać akumulatora wraz z odpadami domowymi. Akumulator należy utylizować zgodnie z lokalnymi przepisami.
- Nie należy użytkować kasku podczas ładowania akumulatora.
- Kasku nie należu pozostawiać w pobliżu dzieci bez nadzoru w celu zapobieżenia uszkodzenia zdrowia spowodowanego dostępem do akumulatora.

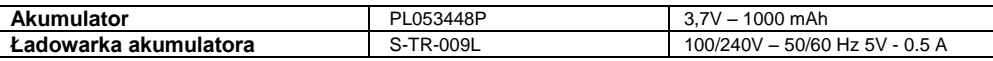

### <span id="page-3-1"></span>**1.7. Utylizacja**

Aby zdemontować system z kasku odnieś się do niniejszej instrukcji oraz instrukcji związanych z innymi częściami N-Com. Gdy system zostanie zdemontowany, należy się go pozbyć zgodnie z poniższą instrukcją:

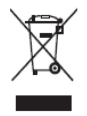

• Obecność symbolu przekreślonego kosza na śmieci oznacza, że w Unii Europejskiej produkt jest przedmiotem zbiórki selektywnej na koniec jego użytkowania.

• Nie należy wyrzucać produktów N-Com razem z odpadami komunalnymi.

- Prawidłowy recykling przestarzałego sprzętu przyczynia się do zapobiegania możliwego, niekorzystnego wpływu na zdrowie ludzi i środowisko.
- Aby uzyskać więcej szczegółowych informacji odnośnie utylizacji przestarzałych urządzeń, skontaktuj się z gminą, zakładem utylizacji odpadów lub sprzedawcą.

### <span id="page-4-0"></span>**2. ZAWARTOŚĆ OPAKOWANIA**

Opakowanie N-Com **B901** zawiera:

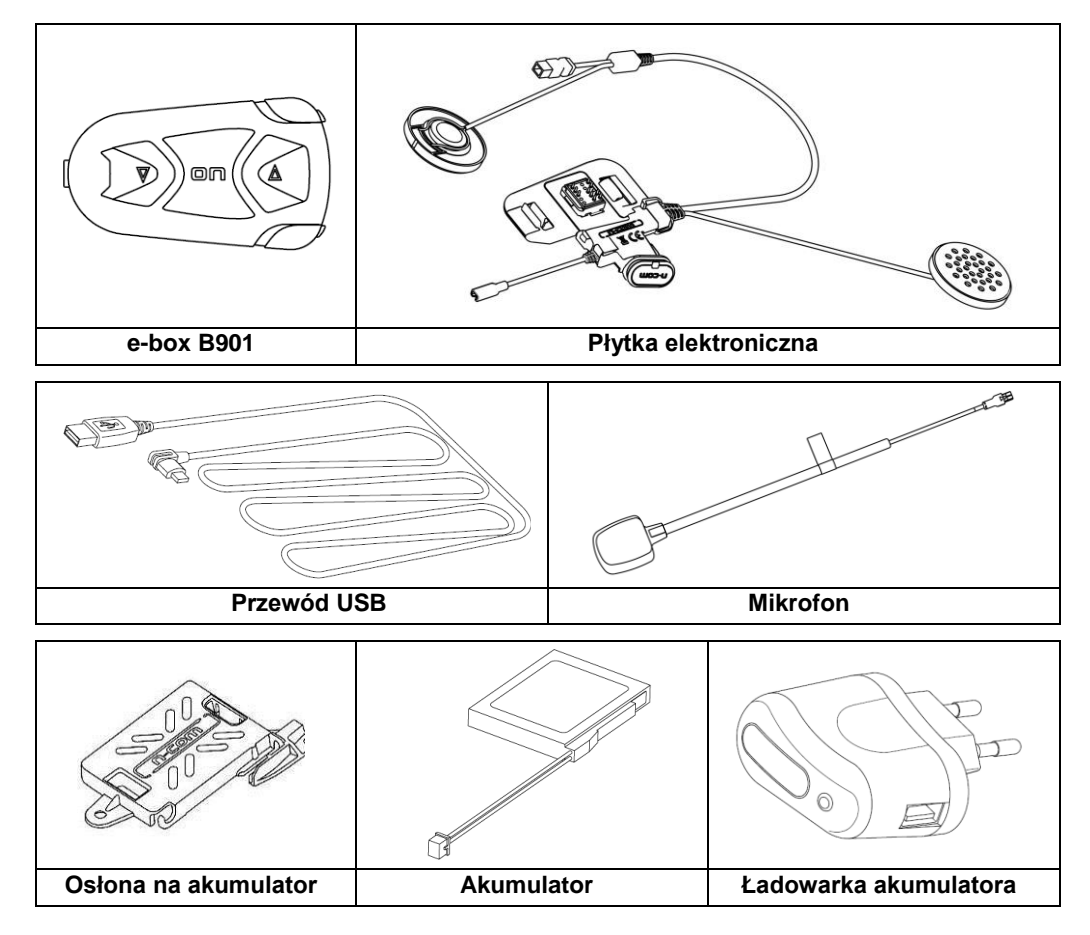

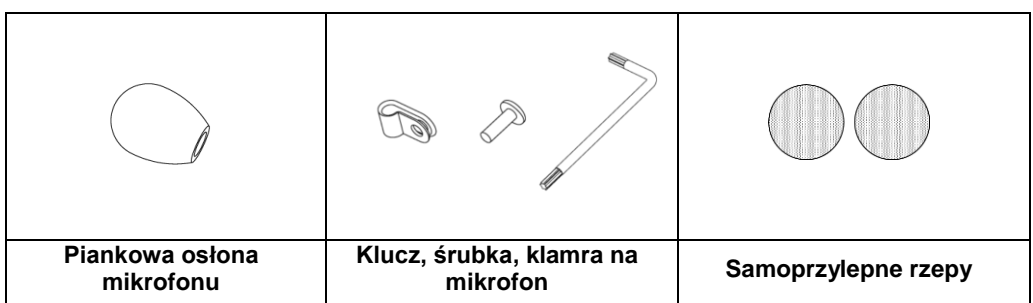

## <span id="page-6-0"></span>**3. MONTAŻ**

**WAŻNE:** Przed zainstalowaniem systemu N-Com, zaleca się, zapisanie kodu identyfikacyjnego umieszczonego na produkcie (patrz punkt 18.5).

Możesz pobrać wideo z instalacją systemu N-Com z www.n-com.it N-Com / Download .

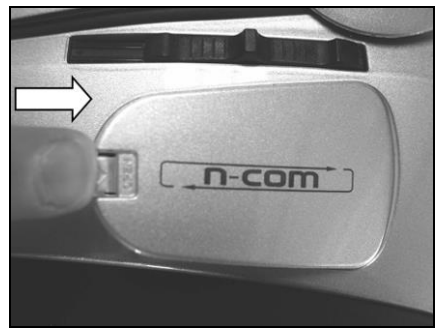

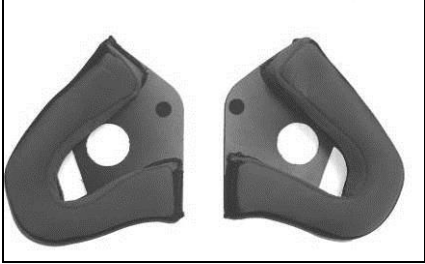

Rys. 3

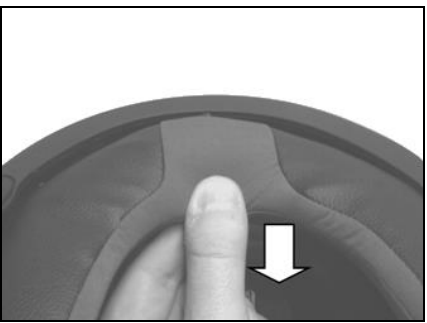

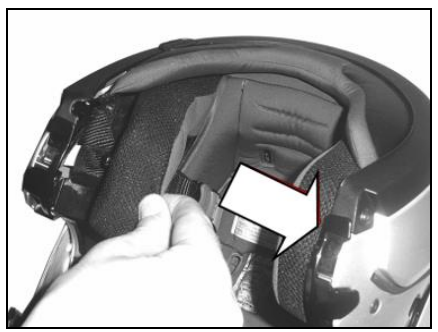

Rys. 1 Rys. 2

- Zdejmij osłonę N-Com umieszczoną na skorupie kasku (Rys.1) i otwórz ochronę szczęki (kaski flip up).
- Wyjmij prawy i lewy policzek z kasku (patrz odpowiednie instrukcje dołączone do kasku).
- Wyjmij reduktory hałasu z dwóch policzków i oderwij nacięty plastik.

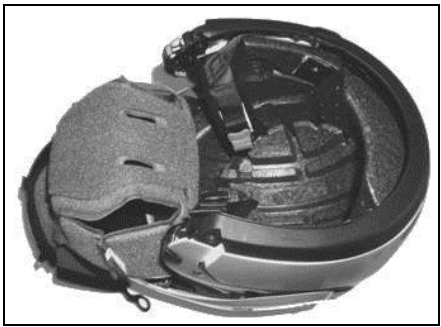

Rys. 4 Rys. 5

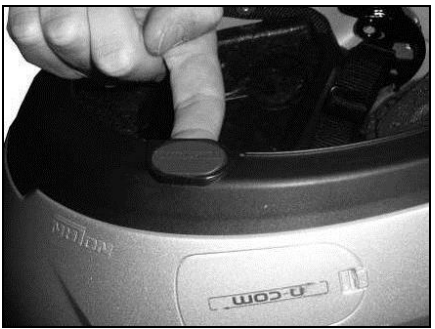

Rys. 6

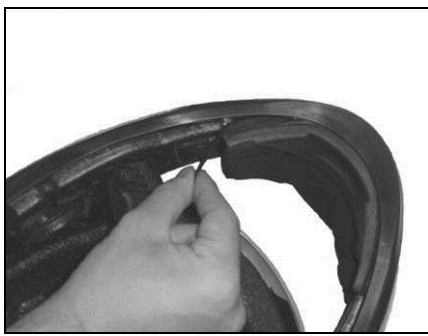

Rys. 7

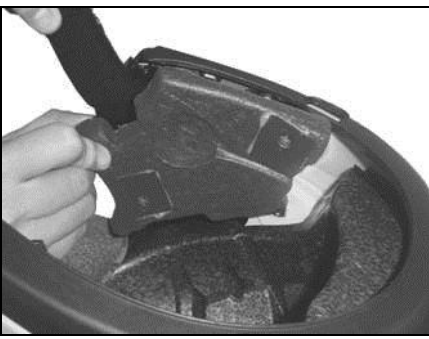

Rys. 8

- Wyjmij tylną część wysciółki przez pociągnięcie roll necka aż odczepi się od skorupy kasku (Rys.4).
- Tymczasowo połóż wyściółkę na zewnętrznej stronie kasku (Rys.5).
- Wyjmij osłonę N-Com z brzegu kasku. Naciśnij od wewnątrz kasku, aby ułatwić wyjęcie (Rys.6).

### **TYLKO DLA KASKÓW FULL-FACE**

• Wyjmij ochronę szczęki przez pociągnięcie specjalnej czerwonej tasiemki.

- Wyjmij prawy i lewy polisterynowy policzek przez delikatne pociągnięcie ich na zewnątrz kasku. Skorupa kasku może być lekko otwarta, aby ułatwić wyjęcie policzków.
- **Uwaga**: W razie uszkodzenia polisterynowego policzka w czasie wykonywania tych<br>czynności, skontaktui sie z lokalnym czynności, skontaktuj się z sprzedawcą, aby wymienic policzek na nowy.

# **3.1. Montaż mikrofonu**

# **KASKI JET LUB KASKI FLIP-UP**

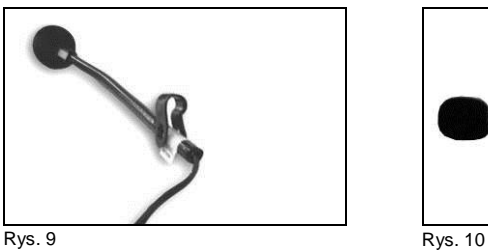

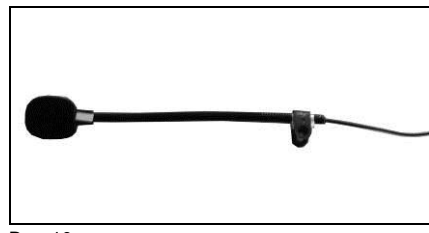

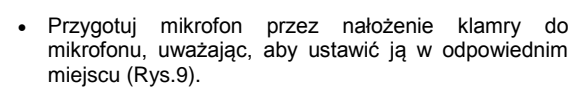

**Uwaga**: płaska część klamry musi być ustawiona do góry, gdy mikrofon jest zamocowany jak pokazano na rys.11.

- Ustaw mikrofon jak pokazano na rys.10 uważając, by fluorescencyina klamra była ustawiona do wewnatrz kasku.
- Umieść śrubkę w klamrze mikrofonu; użyj klucza, aby przykręcić mikrofon go ramy skorupy kasku.

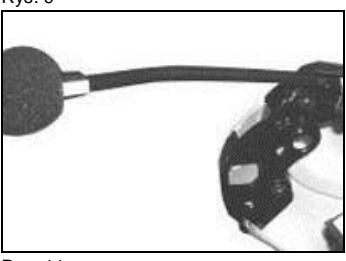

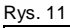

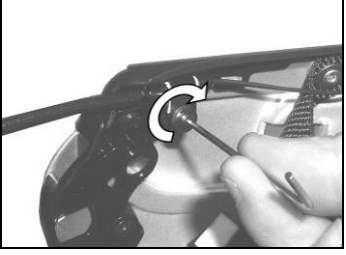

Rys. 12

### **KASKI FULL-FACE**

• Weź polisterynowy policzek (lewy) i ustaw mikrofon w zagłębieniu jak pokazano na rys.13, upewniając się, że fluorescencyjna taśma jest skierowana do wewnątrz kasku (Rys.14).

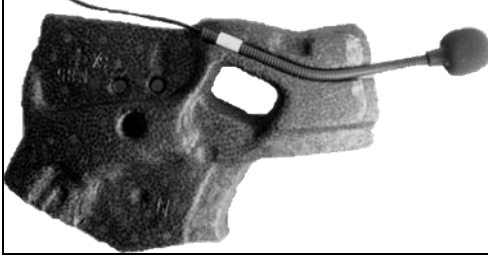

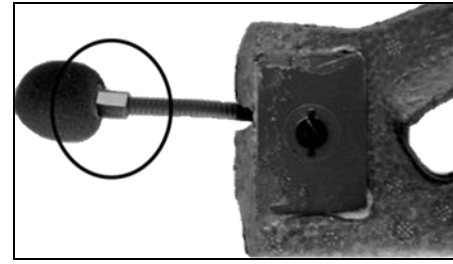

Rys. 13 Rys. 14

**3.2. Montaż systemu na kasku**

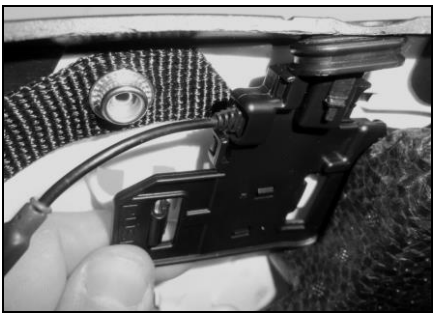

Rys. 15

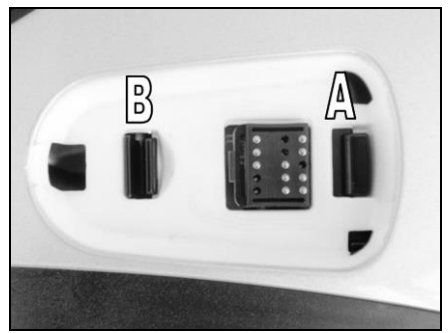

Rys. 16

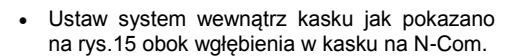

- Patrząc na kask z zewnątrz wsuń zaczep ustalający do otworu A jak pokazano na rysunku;
- Naciśnij PUSH od wewnątrz kasku aż zapięcie kliknie (Rys.16)

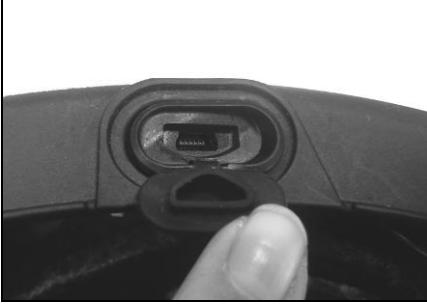

Rys. 17

• Odegnij wejście na złączki od brzegu kasku: uszczelka będzie musiała być lekko odgięta, aby mozna było się wpiąć.

- Podłącz złączkę od mikrofonu do micro USB.
- Zanim umieścisz głośnik w otworze, nałóż rzep na polisterynowy policzek (Rys.19).

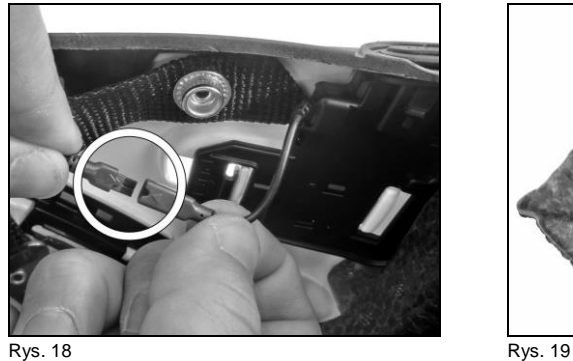

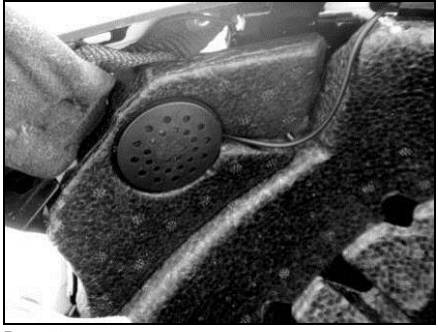

Rys. 20

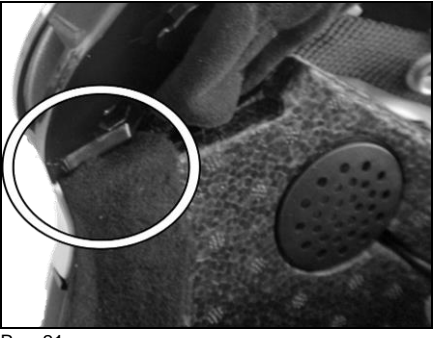

Rys. 21

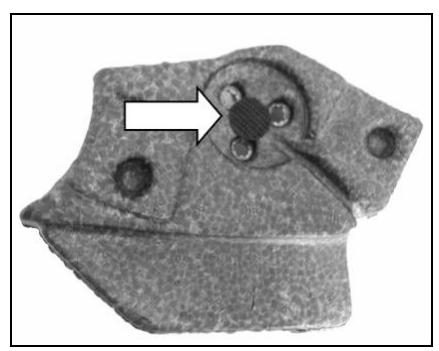

• Umieść głośnik w specjalnym otworze w polisterynowym policzku (Rys.20).

- Włóż z powrotem polisterynowy policzek (lewa strona) umieszczając przewód w zagłębieniu, który jest widoczny w policzku (Rys.20).
	- **Uwaga:** Upewnij się, że policzek jest dobrze włożony i dociśnięty (Rys. 21).

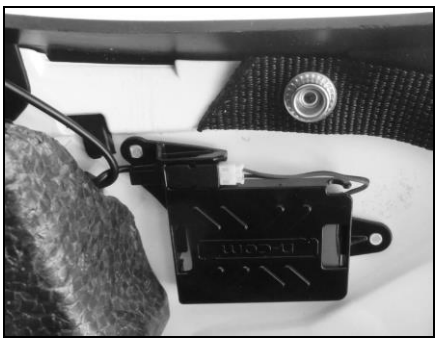

Rys. 22

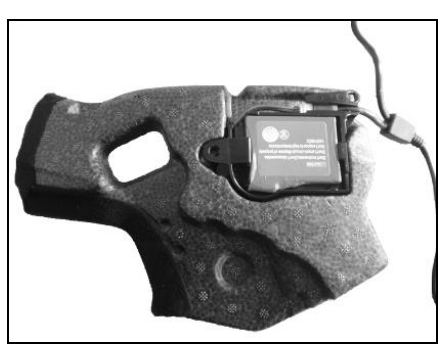

### **TYLKO DLA KASKÓW JET LUB KASKÓW FLIP-UP**

• Zamontuj osłonę akumulatora z prawej strony kasku zgodnie z dziurkami i pinami na skorupie kasku (Rys.22).

### **TYLKO DLA KASKÓW FULL FACE**

• Umieść akumulator w otworze prawego polisterynowego policzka (Rys. 23).

Rys. 23

- Zanim umieścisz głośnik w otworze, przyczep rzep do polisterynowego policzka (prawa strona).
- Umieść głosnik w otworze w polisterynowym policzku (prawa strona).
- Włóż z powrotem polisterynoiwy policzek (prawa strona) umieszczając przewód w zagłębieniu, które widać w policzku.

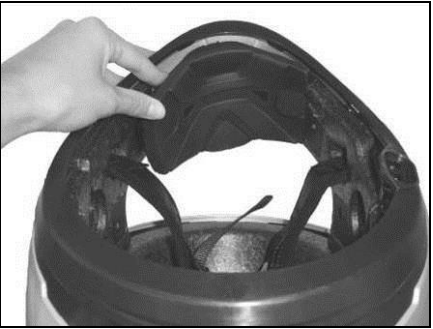

**TYLKO DLA KASKÓW FULL-FACE**

• Włóż ochronę szczęki (strona mikrofonu) delikatnie umieszczając mikrofon w otworze. Następnie naciśnij czerwoną taśmę aż ochrona szczęki będzie zamknięta na kasku (Rys.24)

Rys. 24

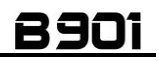

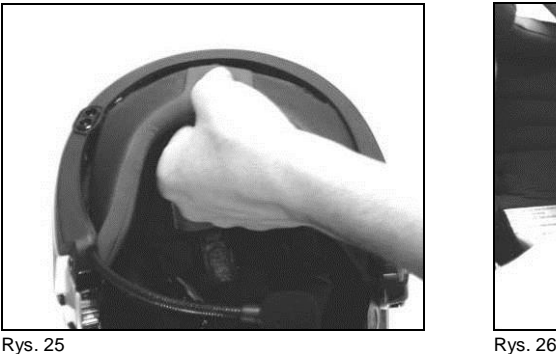

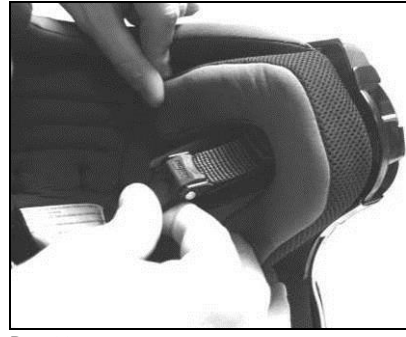

- Umieść wyściółke na miejscu (patrz odpowiednie instrukcje dołączone do kasku) zaczepiając roll neck (Rys.25)
- Umieść oba policzki w otworach (patrz odpowiednie instrukcje dołaczone do kasku) upewniając się, że wszystkie zatrzaski są dobrze zamknięte.
- **Uwaga**: Dokładnie sprawdź prawidłowe zamocowanie policzków przez pociągnięcie taśmy pod brodą do wewnątrz kasku i sprawdzając zatrzaski.
- **Uwaga:** Upewnij się, że żadne przewody nie wystają z kasku i czy głośniki są w odpowiednich otworach. **Uwaga**: Zawsze należy sprawdzić długość taśmy pod brodą i w razie konieczności dostosować odpowiednią długość zgodnie z instrukcją dołączoną do kasku.
- Umieść e-box w odpowiednim otworze. Najpierw włóż przednią część, następnie dociśnij e-box aż oba haczyki klikną. Aby usunąć e-box, naciśnij dwa przesuwane haczyki w tym samym czasie aż ebox wysunie się.
- **Ostrzeżenie**: Nie należy narażać kasku na działanie czynników atmosferycznych bez e-boxa lub klapki ochronnejdołaczonej do kasku.

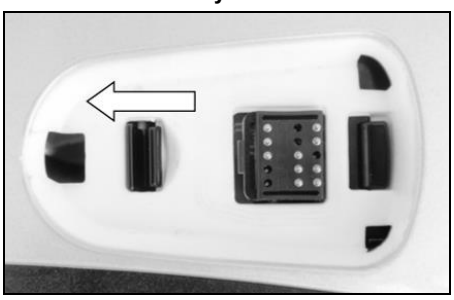

#### **3.3. Demontaż systemu**

• Aby usunąć system z kasku należy wyjąć słuchawkę i policzki jak pokazano przy czynnościach montażu. Następnie należy wyjąć polisterynowe policzki, usunąć ochronną klapkę i patrząc na kask z zewnątrz odczepić złączkę jak pokazano na rysunku.

Rys. 27

- Po wyjęciu złączki ze skorupy, równiez nalezy wyjąć prawą część przez odczepienie ochrony akumulatora.
- Teraz można wyjąć cały system z kasku.

**Uwaga**: Przed pierwszym użyciem systemu N-Com po raz pierwszy należy całkowicie naładować akumulator ładując go przez co najmniej 10 godzin. Zaleca się kilka razy całkowicie naładować akumulator. Później można ładować go krócej. Gdy tylko to możliwe, ładuj akumulator całkowicie.

### <span id="page-13-0"></span>**4. FUNKCJE PODSTAWOWE**

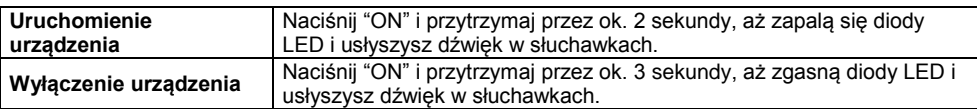

#### <span id="page-13-1"></span>**4.1. Ustawienie głośności**

Z łatwością można ustawić głośność przyciskając przycisk "A", aby podgłośnić lub" $\blacktriangledown$ " aby przyciszyć. Usłyszysz sygnał gdy głośność będzie ustawiona na maksimum lub minimum.

Ustawienie głośności jest indywidualne dla każdego źródła dźwięku. Raz ustawiona głośność dla konkretnego nośnika (telefon, radio, MP3) zostnie zapisana w pamięci nawet jeśli system zostanie wyłączony.

Jeśli ustawisz poziom głośności w trybie stand-by, będzie on taki sam dla wszystkich nośników.

### <span id="page-13-2"></span>**4.2. Automatyczne uruchomienie/wyłączenie**

Jeżeli kask nie porusza się przez ponad 60 sekund, urządzenie B901 przechodzi w tryb "głębokiego uśpienia". Ponowne uruchomienie systemu nastąpi po wykryciu ruchu.

Jeżeli urządzenie jest w trybie "głębokiego uśpienia" dłużej niż 3 dni, wyłączy się całkowicie. Aby uruchomić urządzenie po dłuższym okresie, należy wcisnąć przycisk uruchomienia "ON".

### **4.3. N-Com EASYSET**

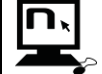

"N-Com EASYSET" jest aplikacją, która może być używana do zarządzania i konfigurowania systemu B901. Program można pobrać z internetu ze strony [www.n](http://www.n-com.it/)[com.it,](http://www.n-com.it/) sekcja "Download".Znajdziesz tam funkcje dostępne w N-Com EASYSET.

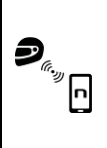

System N-Com jest przygotowany do zarządzania przez N-Com App "N-Com EASYSET", dzięki tej aplikacji możesz konfigurować oraz kontrolować system przez swojego Smartphone'a. Aplikację N-Com APP można pobrać za darmo z Google Play lub Apple Store.

Więcej informacji można znaleźć na stroni[e www.n-com.it.](http://www.n-com.it/)  Znajdziesz tam funkcje dostępne w N-Com EASYSET App.

### <span id="page-14-0"></span>**5. MENU KONFIGURACYJNE**

Wszystkie połączenia za pomocą Bluetooth i inne ustawienia są robione w trybie konfiguracyjnym ("Configuration mode").

Aby ustawić tryb konfiguracyjny systemu naciśnij przycisk "ON" i przytrzymaj go przez 4 sekundy aż usłyszysz komunikat *"Konfiguracja"*.

Jak już połączysz się z menu konfiguracyjnym naciśnij przyciski<sup>"</sup> • i " • ", aby przejrzeć wszystkie funkcie w menu.

Funkcje oznaczone "**\***" można obługiwać (włączać i wyłączać) naciskając przycisk "**ON**".

W menu konfiguracyjnym znajdziesz poniższe funkcje:

- A. **Parowanie telefonu komórkowego** (punkt 6)
- B. **Parowanie Intercomu** (punkt 13)
- C. **Uniwersalne połączenie Intercomu** (punkt 14)
- D. **Parowanie drugiego telefonu komórkowego** (punkt 8)
- E. **Parowanie pilota** (punkt15)
- F. **Szybkie wybieranie\*** (punkt 7.1)
- G. **Audio boost \***

Uruchamiając funkcję "Audio boost" (Audio Boost), wszystkie źródła dźwięku w urządzeniu będą odtwarzane głośniej i mniej wyraźnie.

Naciśnij przycisk "**ON**" aby włączyć/wyłączyć funkcję, która nie jest włączana automatycznie.

#### H. **Usuń wszystkie parowania\***

Aby usunąć wszystkie parowania za pomocą Bluetooth zapisane w urządzeniu, naciśnij przycisk "<u>A</u>" lub "<del>V</del>" aż usłyszysz komunikat głosowy "Usuń wszystkie parowania". Naciśnij przycisk"**ON**" aby usunąć wszystkie urządzenia Bluetooth zapisane w pamięci urządzenia.

#### I. **Resetowanie**\*

Aby powrócić do ustawień fabrycznych urządzenia, naciśnij przycisk" - "lub " - " aż usłyszysz komunikat głosowy"*Resetowanie*".

Naciśnij przycisk "**ON**" aby powrócic do ustawień farycznych urządzenia.

#### J. **Wyjście z menu konfiguracyjnego\***

Aby wyjść z menu konfiguracyjnego, naciśnij przycisk " $\rightarrow$ " lub " $\rightarrow$ " aż usłyszysz komunikat głosowy"*Wyjście z menu konfiguracyjnego"*".

Naciśnij przycisk "**ON**"aby wyjść z menu konfiguracyjnego.

Jeśli żaden przycisk nie zostanie włączony w ciągu 10 sekund, urządzenie automatycznie wyjdzie z menu konfiguracyjnego.

### <span id="page-15-0"></span>**6. POWIĄZANIE Z TELEFONAMI KOMÓRKOWYMI I INNYMI URZĄDZENIAMI BLUETOOTH**

- Upewnij się, że system B901 jest wyłączony;
- Wprowadź urządzenie w tryb ustawień: wciśnij przycisk "**ON**" i przytrzymaj przez 4 sekundy**,** aż usłyszysz powiadomienie głosowe *"Konfiguracja"*
- Naciśnii przycisk" $\blacktriangle$ " żeby przejść do trybu parowania telefonu komórkowego;
- Włącz wyszukiwanie urządzeń Bluetooth (smartphone, GPS, MP3)
- Wybierz urządzenie N-Com. Jeśli wymagane jest hasło, wprowadź 0000 (cztery zera);
- Połączenie między dwoma urządzeniami utworzone jest po kilku sekundach.

**Uwaga**: Powiązanie urządzenia zamontowanego w kasku z telefonem komórkowym nie znika po ich wyłączeniu. W rezultacie takie powiązanie potrzebne jest tylko jeden raz.

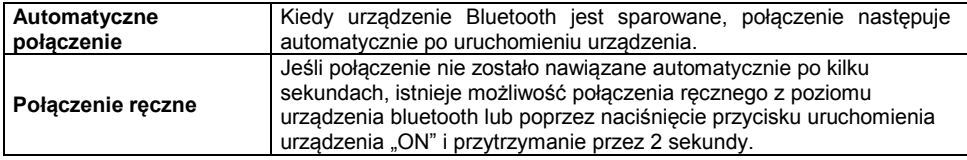

### <span id="page-15-1"></span>**7. TELEFON KOMÓRKOWY**

Aby sparować telefon komórkowy z systemem B901 postępuj zgodnie z instrukcją w Punkcie 6.

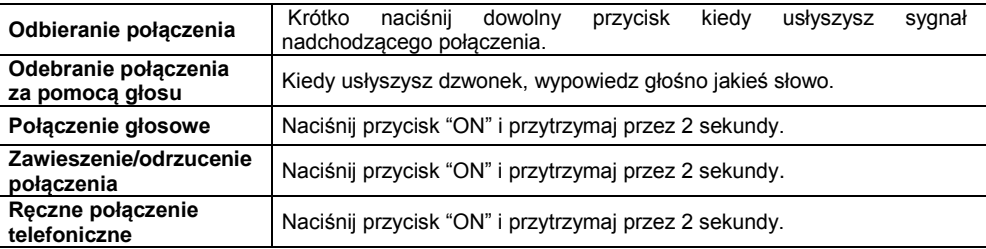

#### <span id="page-15-2"></span>**7.1. Szybkie wybieranie "Speed dial"**

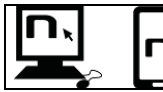

Używając programu N-Com EASYSET lub aplikacji N-Com EASYSET App możesz zachować do 3 wybranych numerów, które będziesz mógł wybrać z menu "szybkiego wybierania numeru".

### **Zapamiętywanie numerów szybkiego wybierania**

Aby zachować jeden lub więcej numerów do szybkiego wybierania należy:

- Ustawić tryb "Konfiguracja": zaczynając od wyłączonego systemu, naciśnij przycisk"**ON**" i przytrzymaj go przez 4 sekundy aż usłyszysz powiadomienie głosowe *"Konfiguracja".*
- Naciśnii przyciski "A" lub "vaby wybrać numer z listy numerów szybkiego wybierania. Zachowany numer jest potwierdzany powiadomieniem głosowym *"Szybkie wybieranie 1"/"Szybkie wybieranie 2"/"Szybkie wybieranie 3"*.
- Na swoim telefonie (sparowanym i połączonym z systemem N-Com), zadzwoń na numer, który chcesz przypisać do wybranej pozycji numerów szybkiego wybierania. Połaczenie jest przerwane i wybrany numer zostanie zapisany; w tym momencie usłyszysz powiadomienie głosowe potwierdzajace wybór (*"Zachowaj szybkie wybieranie 1"/"Zachowaj szybkie wybieranie 2"/"Zachowaj szybkie wyieranie 3"*).

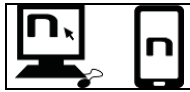

Możesz też skonfigurować te ustawienia przez program "N-Com EASYSET" lub przez Android Smartphone, iPhone, iPad na którym została zainstalowana aplikacja "N-Com EASYSET".

### **Używanie zachowanych numerów**

Aby przejść do menu "Szybkiego wybierania" naciśnij w tym samym czasie przycisk **"ON"** i **""** ("**Szybkie wybieranie**"), następnie użyj przycisków "▲" i "▼" aby przejrzeć opcje menu.

Naciśnij przycisk "**ON**" żeby potwierdzić wybór jedenj z poniższych opcji:

- *Ponowne wybieranie ostatniego numeru*
- *Szybkie wybieranie 1*
- *Szybkie wybieranie 2*
- *Szybkie wybieranie 3*
- *Wyjście*

Jeśli chcesz wyjść z menu "Szybkiego wybierania", naciśnij przyciski " **-**" i "
v" aż usłyszysz "*Wyjście*", następnie naciśnij przycisk "**ON**" żeby potwierdzić chęć opuszczenia menu.

**UWAGA**: Jeśli nie naciśniesz żadnego przycisku w ciągu 15 sekund, system automatycznie zamknie menu "Szybkiego wybierania".

### <span id="page-16-0"></span>**7.2. Funkcja połączenia konferencyjnego**

Kiedy przychodzi połączenie na telefon komórkowy podłączony przez Bluetooth do systemu B901, interkom jest tymczasowo wyłączony. Jeśli jednak chcesz udostępnić połączenie telefoniczne do innego kasku, po prostu włącz interkom ręcznie podczas rozmowy telefonicznej.

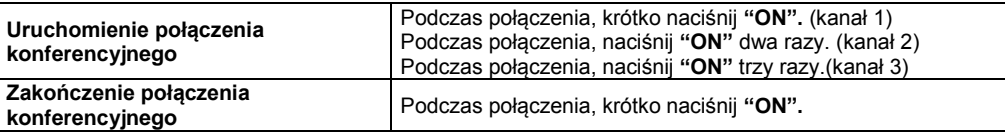

**UWAGA**: Funkcja "Połączenie konferencyjne" może być tylko używana z N-Com "900".

### <span id="page-16-1"></span>**8. SPAROWANIE DWÓCH TELEFONÓW KOMÓRKOWYCH (LUB DWÓCH URZĄDZEŃ BLUETOOTH)**

System **B901** może zostać sparowany z dwoma telefonmi komórkowymi (lub urządzeniami Bluetooth) jednocześnie.

Telefon sparowany jako drugi może odebrać połączenie, jednak nie może wykonać połączenia.

Aby sparować drugie urządzenie:

- Upewnij się że system B901 jest wyłączony;
- Wprowadź system w menu "konfiguracyjne": naciśnij "**ON**" i przytrzymaj przez 4 sekundy, aż usłyszysz powiadomienie głosowe "*Konfiguracja*";
- Naciśnij przycisk "" aż pokaże się opcja *"Parowanie drugiego telefonu"*
- Włącz wyszukiwanie urządzeń Bluetooth (smartphone, GPS, MP3);
- Wybierz z listy urządzenie N-Com Jeśli wymagane jest hasło, wpisz kod 0000 (cztery zera);
- Po kilku sekundach połączenie między dwoma urządzeniami będzie aktywowane.

Kiedy już urządzenie Bluetooth będzie sparowane, połączenie jest automatyczne kiedy system jest włączony

### <span id="page-17-0"></span>**9. MUZYKA PRZEZ BLUETOOTH**

Aby sparować urządzenie MP3 z systemem B901 postępuj zgodnie z wytycznymi w Punkcie 6.

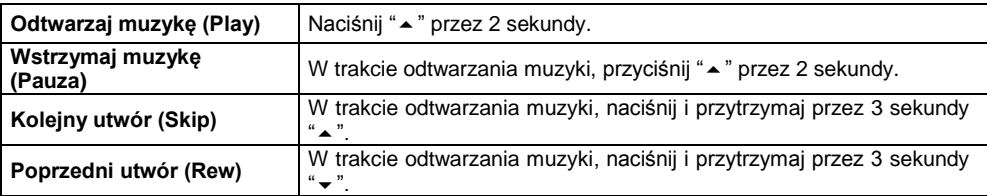

#### <span id="page-17-1"></span>**9.1. Muzyka przez Bluetooth (***A2DP***)**

W czasie połączenia interkom, możesz włączyć muzykę naciskając przycisk "" $\blacktriangle$ " przez 2 sekundy. Muzyka będzie grała w obu systemach.

Słuchanie muzyki tymczasowo uniemożliwia konwersacje przez interkom; aby nawiązać połączenie głosowe, wyłącz muzykę (krótko przyciśnij "**ON**").

- **UWAGA**: Muzyka słuchana przez interkom może być zarządzana przez oba systemy np. oba systemy mogą zmienić ścieżkę dźwiekową przez naciśnięcie odpowiedniego przycisku.
- **UWAGA**: Opcja słuchania muzyki przez Bluetooth może byc używana tylko systemem N-Com seria"900".

### <span id="page-17-2"></span>**10. MUZYKA PRZEZ PRZEWÓD**

Połącz kask i odtwarzacz przewodem micro-USB (przewód nie występuje w zestawie). Kolorowy pasek na przewodzie wskazuje koniec, który należy podłączyć do urządzenia audio.

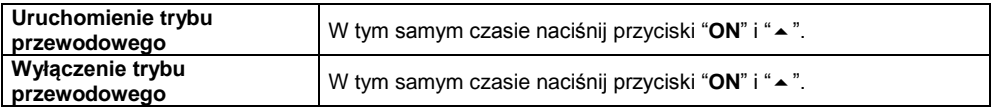

### <span id="page-18-0"></span>**11. FUNKCJA NAWIGACJI SATELITARNEJ DLA MOTOCYKLI**

System B901 jest kompatybilny z najbardziej popularnymi nawigacjami satelitarnymi dla motocykli. Listę kompatybilnych urządzeń znajdziesz na stronie: [www.n-com.it](http://www.n-com.it/)

Aby sparować system B901 z nawigacją satelitarną, postępuj zgodnie z procedurę z Punktu 6.

**UWAGA**: Połączenie interkom jest automatycznie rozłączone za każdym razem kiedy nawigacja podaje wytyczne trasy i wraca gdy nawigacja milknie.

### <span id="page-18-1"></span>**12. RADIO FM**

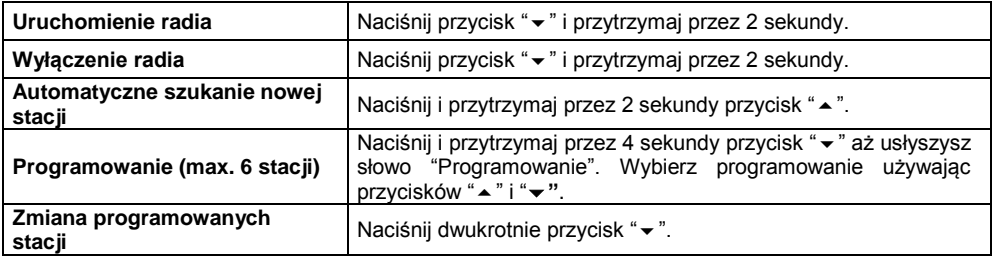

Funkcja może być włączona poprzez "N-Com EASYSET" lub przez aplikację "N-Com EASYSET App" dla Smartphone, iPhone, iPad.

### **13. INTERCOM**

System N-Com B901 pozwala na łączenie się z innymi systemami N-Com na odległość do 600m (na otwartej przestrzeni, bez przeszkód). Zakres połączenia jest uzależniony od używanych systemów N-Com.

**UWAGA.**: Zakres i jakość połączenia może być uzależniony od warunków pogodowych, zakłóceń, pól magnetycznych.

### <span id="page-18-2"></span>**13.1. Parowanie interkomu N-Com seria "900"**

### **Ważne: Procedura opisana poniżej dotyczy tylko parowania systemów N-Com serii "900".**

- Upewnij się, że systemy są wyłączone;
- Ustaw systemy w tryb "Konfiguracji": naciśnij przycisk "ON" i przytrzymaj przez 4 sekundy aż usłyszysz powiadomienie głosowe "*Konfiguracja*";
- Na obu systemach naciśnij przycisk "" aż dojdziesz do opcji "*Parowanie Interkomu*";
- Na systemie A naciśnij przycisk "pre-setting position" gdzie chcesz zapisać system B.

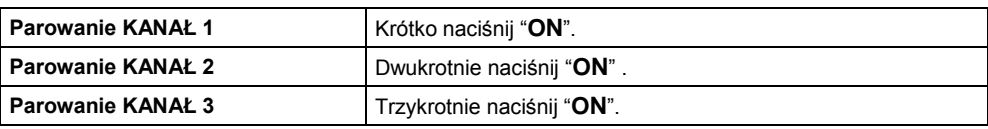

Połączenie Interkom z wybranym kanałem jest automatycznie aktywowane na końcu procedury parowania.

### <span id="page-19-0"></span>**13.2. Parowanie z innymi systemami Interkom N-Com**

#### **Ważne: Procedura opisana poniżej dotyczy tylko i wyłącznie parowania systemów N-Com serii "900" z systemami N-Com innymi niż seria "900"<sup>1</sup> .**

- Upewnij się, że systemy są wyłączone;
- Wprowadź system N-Com w tryb "ustawienia": naciśnij przycisk "**ON**" i przytrzymaj przez 4 sekundy aż niebieska dioda LED zacznie szybko migać;
- Wprowadź system B901 w tryb "Konfiguracja":naciśnij przycisk "**ON**" i przytrzymaj przez 4 sekundy aż usłyszysz powiadomienie głosowe "*Konfiguracja"*;
- Na systemie B901 naciśnij przycisk "" aż znajdziesz opcję "*Parowanie Interkomu*";
- Naciśnij przycisk"**ON**" przez 2 sekundy: wybór odpowiedniego trybu parowania zostanie potwierdzony zmianą tonu "standby" (głośny sygnał dźwiękowy) i powiadomieniem głosowym "*Parowanie innych systemów N-Com* ";
- Na systemie B901 naciśnij przycisk "pre-setting position" gdzie chcesz zapisać inny system N-C<sub>om</sub>

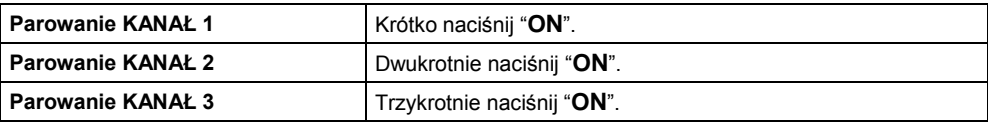

Połączenie Interkom z wybranym kanałem jest automatycznie aktywowane na końcu procedury parowania.

#### <span id="page-19-1"></span>**13.3. Funkcja Interkom (połączenie one-to-one)**

Aby nawiązać połączenie Interkom z jednym z systemów zachowanych w pamięci, naciśnij przycisk odpowiadający kanałowi gdzie system został zachowany.

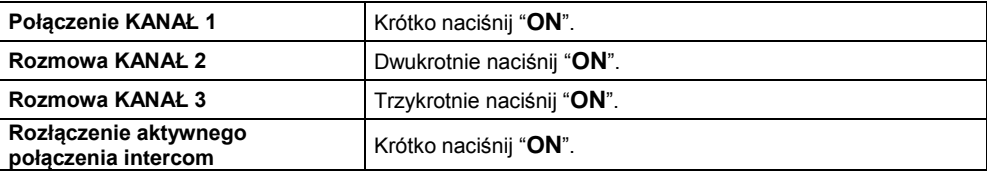

**Uwaga:** Jeżeli pozycja pre-setting jest pusta lub system, z którym próbujemy nawiązać połączenia nie odpowiada lub jest zajęty rozmową, usłyszysz powiadomienie głosowe o błędzie.

**Uwaga**: Jeżeli połączenie systemu interkomu będzie poza zasięgiem (przerwane połączenie interkom) system B901 będzie automatycznie próbował odzyskać połączenie co 8 sekund. Podwójne sygnały dźwiękowe będą słyszalne aż połączenie zostanie odzyskane. Jeżeli nie chcesz aby system automatycznie próbowal odzyskać utracone połączenie, naciśnij "ON"

aby zatrzymać automatyczne próby odzyskiwania połączenia.

System B901 jest wyposażony w funkcję **VOX,** która umożliwia włączenie lub wyłączenie interkomu za pomocą głosu.

 $\overline{a}$ 

 $<sup>1</sup>$  Oprócz Bluetooth kit I Bluetooth kit 2, które nie są kompatybilne.</sup>

W celu prawidłowego działania funkcja VOX musi być aktywowana na obu systemach B901 połączonych przez interkom.

Funkcja VOX jest dezaktywowana domyślnie na urządzeniu.

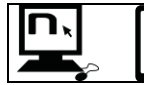

Możesz aktywować/dezaktywować funkcję VOX używając programu N-Com EASYSET lub aplikacji N-Com EASYSET APP.

Jeśli funkcja jest aktywowana system działa w następujący sposób:

- Interkom włącza się automatycznie po wypowiedzeniu na głos jakiegokolwiek słowa do mikrofonu na jednym z dwóch kasków.
- Interkom wyłącza się automatycznie kiedy obaj użytkownicy milczą przez 20 sekund. Jeżeli rozmowa interkom była zapoczątkowana manualnie, interkom również musi zostać wyłączony manualnie.

Jeżeli funkcja VOX jest aktywowana na urządzeniu ale ostatnio wybrany kanał jest niedostępny lub nie można nawiązać z nim połaczenia, zaleca się tymczasowe wyłączenie funkcji VOX przez naciśnięcie przycisku " $\blacktriangledown$ " przez 5 sekund.Dzięki temu system nie będzie próbował łączyć się z ostanio połączonym kanałem za każdym razem kiedy zostanie na głos wypowiedziane jakieś słowo.

Tymczasowe wyłączenie funkcji VOX jest usuwane za pierwszym razem kiedy urządzenie N-Com zostaje wyłączone, więc jeśli funkcja VOX jest włączana przez PC lub APP, zostanie ponownie włączona następnym razem kiedy urządzenie zostanie włączone.

**Uwaga**: Funkcja VOX może być używana **WYŁĄCZNIE** z systemami N-Com serii "900".

### **13.4.** *Smart Conference* **(Grupowy Interkom)**

Dzięki funkcji "Smart Conference" możesz rozpocząć połączenie konferencyjne z systemamy N-Com serii "900", które zostały wcześniej sparowane i zapisane w 3 dostępnych kanałach. Wszystkie systemy muszą być włączone i być w zasięgu połączenia.

1. Każdy system powinien był być wcześniej sparowany z wszystkimi innymi systemami: B, C i D.

 $--- \rightarrow PAIRING$ 

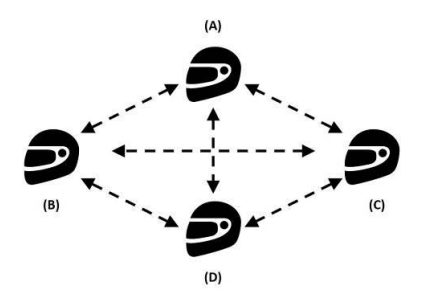

2. Każdy system może nacisnąć równocześnie " $\rightarrow$ " i " $\rightarrow$ " aby aktywować Grupowa Konferencję lub aby rozpocząć konferencję pomiędzy wszystkimi systemami.

CONNECTION

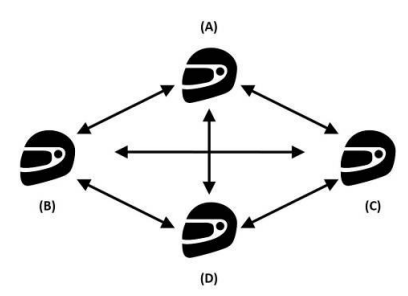

3. Gdy jeden z systemów naciśnie "**ON**" lub wypadnie z zasięgu, grupowy interkom zostanie przerwany.

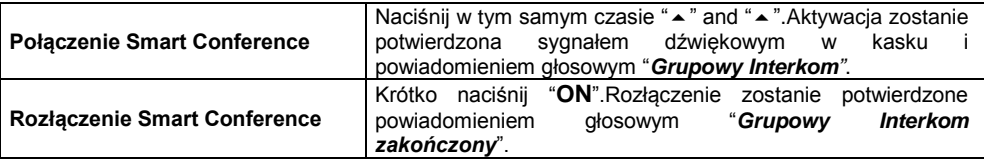

**Uwaga**: W czasie połączenia *"Smart Conference"* połączenie z telefonami komórkowymi wszystkich uczestników zostaje tymczasowo zablokowane. Kiedy rozmowa konferencyjna zakończy się, wszystkie telephony automatycznie łaczą się ze swoim systemem interkom.

**Uwaga**: Tryb "*Smart Conference*" może być używany **WYŁĄCZNIE** z systemami N-Com seria "900".

**Uwaga**: Tryb "*Smart Conference*" **NIE MOŻE** być używany z systemami sparowanymi w trybie Uniwersalny Interkom (punkt 14.1).

### <span id="page-21-0"></span>**14. "UNIWERSALNY INTERKOM"**

System N-Com B901 może być połączony za pomocą Bluetooth z innymi systemami komunikacji dzięki funkcji UNIWERSALNY INTERKOM.

### <span id="page-21-1"></span>**14.1 Powiązanie typu UNIWERSALNY INTERKOM**

System N-Com może zostać sparowany z urządzeniem innego producenta (oznaczonego poniżej jako Interkom **B**) tak jak by urządzenie było telefonem komórkowym.

- 1. Upewnij się że system B901 jest wyłączony;
- 2. Wprowadź urządzenie w tryb parowania (naciśnij i przytrzymaj przez 4 sekundy przycisk"**ON**" , aż usłyszysz powiadomienie głosowe "*Konfiguracja*";
- 3. Naciśnij przycisk "A" aż pojawi się opcja "**Parowanie uniwersalnego interkomu**".
- 4. Wprowadź urządzenie B w tryb parowania z telefonem komórkowym (stosując się do instrukcji urządzenia B);
- 5. Po kilku sekundach, interkom B zasygnalizuje połączenie z telefonem komórkowym;

UWAGA: system sparowany za pomocą UNIWERSALNEGO INTERKOMU jest zapisywany na pierwszym wolnym kanale.

### <span id="page-22-0"></span>**14.2 Funkcja Uniwersalnego Interkomu**

Aby rozpocząć lub zakończyć połączenie dźwiękowe między kaskami, postępuj zgodnie z poniższą procedurą:

#### **Przy użyciu systemu N-Com B901:**

Aby aktywować lub dezaktywować połączenie Interkomu B postępuj tak, jak przy zwykłym Interkomie N-Com (Punkt 13).

Intercom B może otrzymać połączenie, które musi być odebrane za pomocą polecenia odpowiedzi telefonu.

#### **Przy użyciu Interkomu B:**

Naciśnij przycisk "*Połączenie głosowe/Ostatnio wybierany numer*. Aby rozłączyć Interkom, naciśnij przycisk "*Zakończenie rozmowy/odrzucenie połączenia".*

#### **UWAGA:**

- System komunikacji N-Com B901 utrzymuje aktywne połączenie z telefonem komórkowym lub z odbiornikiem GPS nawet podczas komunikacji za pomocą Bluetooth z innym systemem komunikacji.
- Może zaistnieć sytuacja, że interkom podłączony do systemu N-Com B901 nie pozwala na jednoczesne podłączenie do telefonu komórkowego.
- Tylko jeden system sparowany z Uniwersalnym Interkomem może zostać zachowany.

#### <span id="page-22-1"></span>*14.3 Uniwersalna Konferencja* **(chain intercom)**

Tryb "Uniwersalnej Konferencji" może być używany do połączenia konferencyjnego systemów N-Com serii "900" i jednego systemu sparowanego w trybie Uniwersalny Interkom.

Procedurę połączenia pokazano na wykresach poniżej:

1. System A musiał zostać sparowany wcześniej z dwoma systemami B (parowanie Uniwersalnego Interkomu) i C.

------- PAIRING

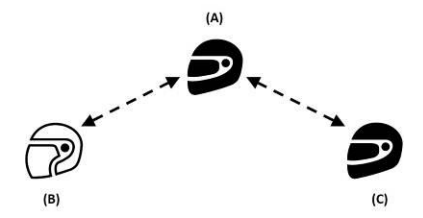

2. System A musi zainicjować pierwsze połączenie interkomu z systemem B (Uniwersalny Interkom) przez naciśnięcie odpowiedniego przycisku.

 $\leftarrow$  - - - - -  $\rightarrow$  PAIRING CONNECTION

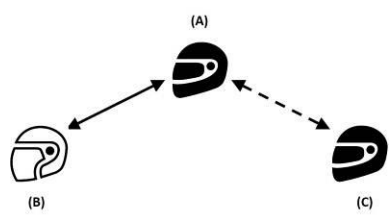

3. W tym momencie system C może dołączyć się do połączenia konferencyjnego nawiązując połączenie interkom z systemem A.

CONNECTION

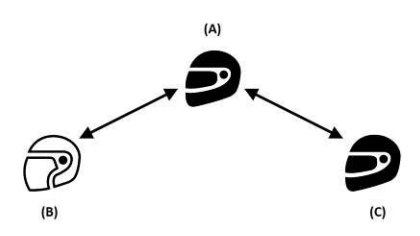

4. Te trzy systemy są teraz połączone za pomocą Interkomu w trybie rozmowy konferencyjnej i mogą ze sobą równocześnie rozmawiać.

5. Jeżeli użytkownik chce dodać kolejny system (D), ten ostatni musi być sparowany wcześniej z systemem C. Naciśnij odpowiedni przycisk, aby rozpocząć połączenie konferencyjne z 4 użytkownikami.

- **Uwaga:** Tryb "*Uniwersalnej Konferencji*" może również być używany przez połączenie tylko systemów N-Com serii "900".
- **Uwaga**: Tryb "*Uniwersalnej Konferencji*" może również być używany przez połączenie systemów N-Com serii "900" z innymi urządzeniami N-Com (B5, B1.4, itp.)

### **15. PILOT**

Urządzenie B901 może być obsługiwane za pomocą pilota (sprzedawany oddzielnie), co pozwala na nie zdejmowanie rąk z manetek w celu użycia klawiatury.

Aby zapoznać się z różnymi funkcjami pilota, zapoznaj się z instrukcją użytkowania pilota.

### **16***.* **AKUMULATOR I ŁADOWANIE**

**16.1.** Sygnał niskiego stanu akumulatora

**Podczas niskiego stanu napięcia, system ostrzega użytkownika, komunikatem dźwiękowym. Od pierwszego komunikatu urządzenie będzie działało przez jedną godzinę, ostrzegając co 10 minut.** 

### <span id="page-23-0"></span>**16.2. Sprawdzanie stanu akumulatora**

### **Oznaczenie LED**

Kiedy system jest włączony niebieska dioda mryga szybko wskazując stan akumulatora.

4 mrvaniecia = Wysoki,  $70 \sim 100\%$  $3$  mrygnięcia = Średni,  $30 \approx 70\%$ 2 mrygnięcia= Niski, 0 ~ 30%

### **Oznaczenie dźwiękowe**

Mając wyłączony system naciśnij w tym samym momencie przycisk "ON" i " ~ " trzymając go przez 3 sekundy aż usłyszysz trzy piknięcia. Następnie usłyszysz komunikat głosowy wskazujący stan akumulatora.Jeżeli puścisz przyciski gdy tylko system włączy się, nie usłyszysz komunikatu głosowego informujacego o stanie akumulatora.

### **16.3. Ładowanie systemu**

<span id="page-24-0"></span>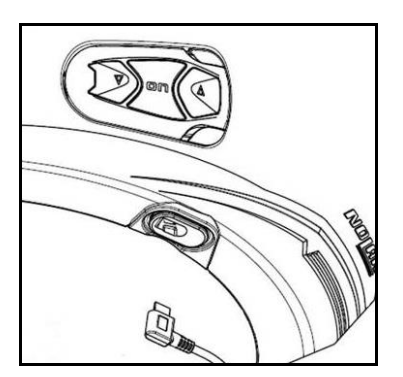

• W celu naładowania podłącz zestaw do ładowarki USB dołączonej do produktu, proces ładowania rozpocznie się automatycznie.

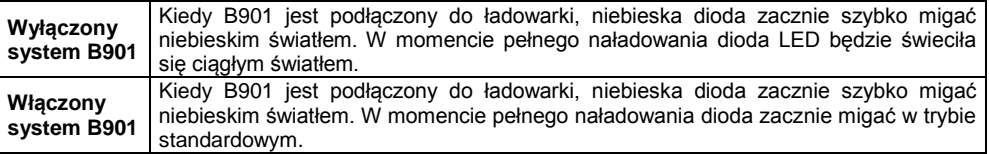

Jeżeli nie zamierzasz używać systemu N-Com przez dłuższy czas, powinieneś maksymalnie naładować urządzenie.

Jeżeli urządzenie nie jest używane przez dłuższy czas, należy co 6 miesięcy naładować urządzenie, aby zapobiec uszkodzeniu akumulatora.

Jeżeli urządzenie nie było ładowane przez dłuższy czas- więcej niż 6 miesięcy, urządzenie może się nie włączać. W takim przypadku naładuj system N-Com przez co najmniej 24 godziny (nawet jeśli niebieska dioda nie pali się). Następnie spróbuj ponownie włączyć urządzenie.

# 17. ZESTAWIENIE KOMEND KONTROLI SYSTEMU

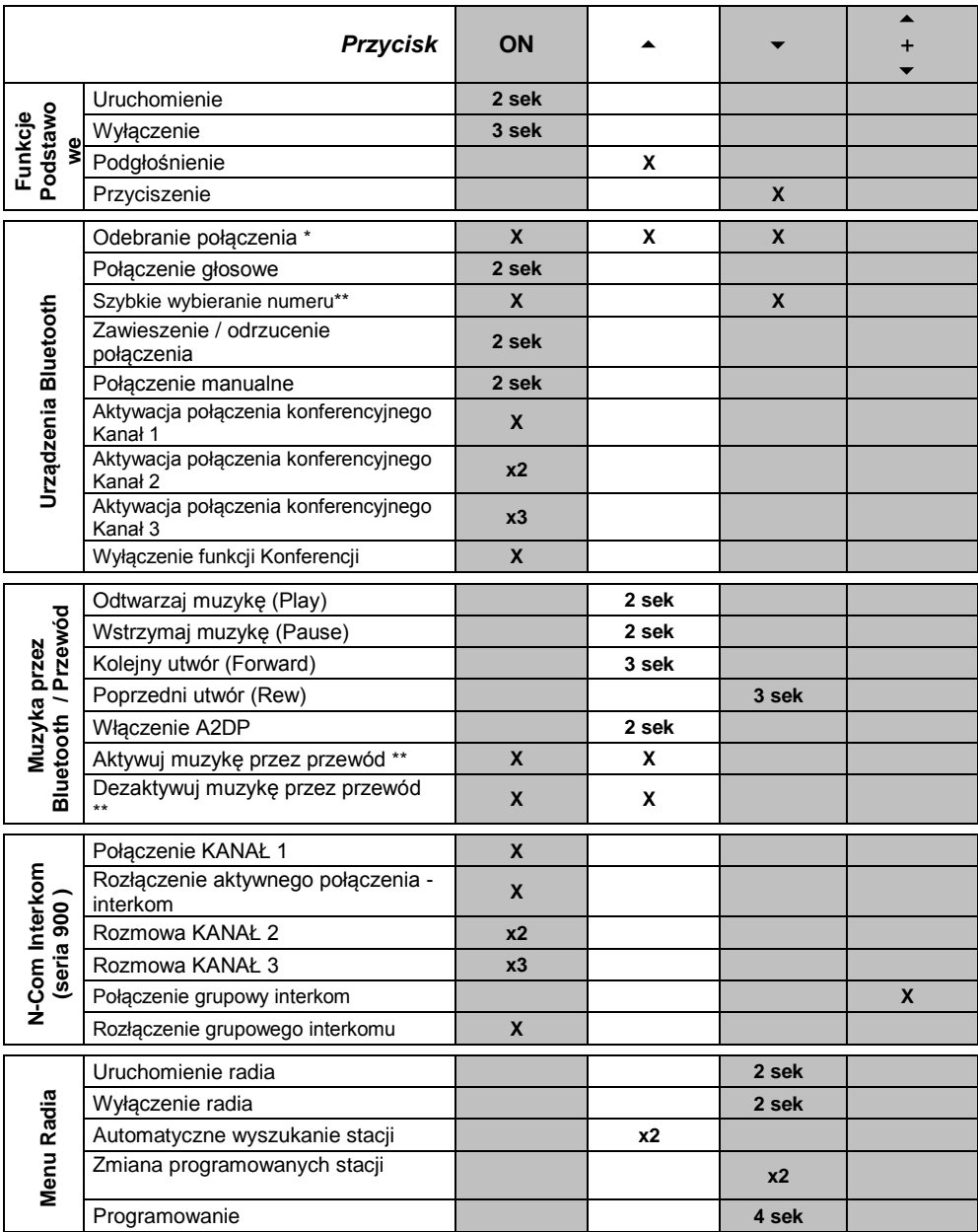

\*Naciśnij dowolny przycisk na klawiaturze N-Com.

\*\*Naciśnij przyciski równocześnie.

EN

### **18. GWARANCJA**

<span id="page-26-0"></span>Poprzez CERTYFIKAT GWARANCJI, Nolangroup gwarantuje, że w momencie dokonywania zakupu, produkt jest wolny od wszelkich wad materiałowych i wykonawczych.

Zaleca się:

- Przeczytanie ostrzeżeń związanych z bezpieczeństwem i prawidłowym użytkowaniem.

- Przeczytanie warunków gwarancji.

- Zachowanie oryginału dowodu zakupu. Taki dokument musi zostać okazany w przypadku naprawy gwarancyjnej.Produkt musi zostać odebrany przez sprzedawcę, u którego był zakupiony.

### 18.1 **Zakres gwarancji**

W przypadku uszkodzeń objętych certyfikatem gwarancji, wykrytych w ciągu 2 (dwóch) lat od daty zakupu na paragonie, potwierdzonej wpisem na formularzu gwarancyjnym, Nolangroup będzie je respektował poprzez sieć dystrybutorów, następnie po zweryfikowaniu faktycznego błędu, podejmie się naprawy bądź wymiany uszkodzonego produktu. Nolangroup dokona wszelkich starań, które są potrzebne do usunięcia wady, z wyjątkiem przypadków gdzie uszkodzenie powstało na skutek chociażby jednej z niżej wymienionych pozycji w punkcie "Ograniczenia Gwarancji".

### 18.2 **Ograniczenia gwarancji**

<span id="page-26-1"></span>Niniejsza gwarancja dotyczy tylko wad materiałowych i produkcyjnych. Nolangroup nie ponosi odpowiedzialności za szkody powstałe częściowo lub w całości z innych przyczyn, m.in:

- Uszkodzenia powstałe w wyniku użytkowania produktu w nienaturalnych lub nadzwyczajnych warunkach.
- Szkody powstałe w wyniku niewłaściwego użytkowania, niezgodnego z instrukcją użytkowania, załączoną do każdego produktu przez Nolangroup.
- Normalne zużycie się zewnętrznych i wewnętrznych podzespołów.
- Wszelkie uszkodzenia powstałe w wyniku wypadku;
- Wszelkie zmiany lub modyfikacje dokonane w kasku lub systemie N-com przez użytkownika lub osoby trzecie.
- Odbarwienia lub uszkodzenia (w tym również materiału) powstałe w wyniku użycia środków chemicznych.
- Wykorzystanie nierekomendowanych akcesoriów, które nie są częściami z serii produktów N-Com.
- Ponadto gwarancja nie obejmuje przypadkowych uszkodzeń produktu, ich modyfikacji lub korekty, oraz w przypadku uszkodzeń w skutek sił wyższych i w przypadku kontaktu produktu z substancjami płynnymi.
- Elementy wewnętrzne kasku nie są wodoodporne. Dlatego wystawianie jego wnętrza na kontakt z deszczem, wilgocią, możliwością rozlania napojów i innych cieczy, może spowodować uszkodzenie elektronicznych podzespołów systemu N-Com, za co Nolangroup nie ponosi odpowiedzialności.
- Gwarancja nie obejmuje tych części, które ulegają normalnemu zużyciu, jak np. akumulator, kable używane do połączeń pomiędzy różnymi systemami N-Com lub pomiędzy systemem N-Com i innymi urządzeniami

• Ponieważ Nolangroup nie jest dostawcą systemów dzięki którym pracują telefony komórkowe, nie może być pociągnięty do odpowiedzialności za działanie, dostępność, obsługę i serwis oraz zasięg dla wyżej wymienionych urządzeń.

• W przypadku gdy produkt jest używany w połączeniu z akcesoriami lub urządzeniami niedostarczonymi przez Nolangroup.Producent nie gwarantuje prawidłowego działania produktu/podłączenia urządzenia i w żadnym wypadku nie będzie akceptował wniosków reklamacyjnych, gdy produkt będzie używany właśnie w taki sposób.

- Nolangroup nie ponosi odpowiedzialności za brak kompatybilności oraz ograniczenia telefonów komórkowych, czy innych akcesoriów, nie dostarczonych przez Nolangroup.
- Ingerowanie w elektronikę oraz inne części systemu N-COM mogą unieważnić gwarancję.

• Ponadto, gwarancja nie obejmuje, subiektywnych odczuć dotyczących komfortu, złego dopasowania rozmiaru czy też hałasu.

Nolangroup nie ponosi odpowiedzialności za przypadkowe zniszczenie lub uszkodzenie (włączając, jakiekolwiek szkody w stosunku, co do osoby lub osób) wynikające z niewłaściwego stosowania się do zaleceń gwarancii dołączonej do produktu Nolangroup.

### <span id="page-27-0"></span>18.3 **Wymagania gwarancji**

Niniejsza gwarancja obowiązuje tylko wtedy, gdy formularz jest kompletnie wypełniony w momencie zakupu i zawiera następujące informacje:

- 1) Nazwa produktu i kod identyfikacyjny.
- 2) Nazwa i pieczątka autoryzowanego sprzedawcy.
- 3) Data zakupu produktu.
- 4) Dane i adres kupującego

Nolangroup zastrzega sobie prawo do niewykonania naprawy gwarancyjnej w przypadku, gdy dane w formularzu zostały usunięte lub zmienione od momentu pierwotnego zakupu produktu u sprzedawcy.

### <span id="page-27-1"></span>18.4 **Procedura postępowania w przypadku reklamacji**

Aby przystąpić do jakichkolwiek roszczeń objętych niniejszą gwarancją, kupujący musi bezpośrednio powiadomić o domniemanej wadzie sprzedawcę, od którego został zakupiony produkt, którego dotyczy roszczenie oraz dołączyć kartę gwarancyjną wraz z wypełnionymi wszystkimi polami w sposób podany powyżej.

PRZED SKIEROWANIEM SPRAWY DO SPRZEDAWCY, ZALECAMY UWAŻNE PRZECZYTANIE INSTRUKCJI UŻYTKOWANIA DOŁĄCZONEJ DO PRODUKTU WRAZ Z ZAWARTYMI TAM WSKAZÓWKAMI.

PO UPŁYWIE 2 (DWÓCH) LAT OD DATY ZAKUPU PRODUKTU, NINIEJSZA GWARANCJA ORAZ WSZYSTKIE JEJ ZAPEWNIENIA CAŁKOWICIE TRACĄ OKRES WAŻNOŚCI.

Wszelkie usługi świadczone w ramach gwarancji nie mają wpływu na przedłużenie okresu gwarancji. Dlatego też w przypadku wymiany produktu lub jednej z jego części, nowy okres gwarancji nie rozpoczyna się ani nie zostaje przedłużony, a decydującym czynnikiem pozostaje pierwotna data zakupu.

Tylko w przypadku naprawy lub wymiany elementów elektronicznych i zaakceptowaniu naprawy przez Nolangroup, gwarancja produktu ulega przedłużeniu o okres naprawy/wymiany lub o dziewięćdziesiąt (90) dni od daty naprawy (dłuższy okres będzie brany pod uwagę).

Naprawa lub wymiana może być przeprowadzona z regenerowanych części odpowiedników. Wymienione elementy lub podzespoły stają się własnością Nolangroup.

NINIEJSZA GWARANCJA ZASTĘPUJE WSZELKIE INNE PISEMNE LUB USTNE GWARANCJE PRAWNE, MOGĄCE UWŁACZAĆ STRONOM ZAINTERESOWANYM. W SZCZEGÓLNOŚCI NOLANGROUP NIE PRZYZNAJE ŻADNYCH DODATKOWYCH GWARANCJI HANDLOWYCH ANI NA OKREŚLONE ZASTOSOWANIE. W ŻADNYM WYPADKU NOLANGROUP NIE PONOSI ODPOWIEDZIALNOŚCI ZA PRZYPADKOWE USZKODZENIA LUB ZNISZCZENIA, JAK RÓWNIEŻ NIE MOŻE BYĆ POCIĄGNIĘTY DO ODPOWIEDZIALNOŚCI PRAWNEJ ZA STRATY FINANSOWE POWSTAŁE W WYNIKU TYCH USZKODZEŃ.

NOLANGROUP ZASTRZEGA SOBIE PRAWO DO ZMIANY CHARAKTERYSTKI, FUNKCJI, KOMPATYBILNOŚCI CZY OPROGRAMOWANIA PRODUKTU W KAŻDYM MOMENCIE I BEZ WCZEŚNIEJSZEGO INFORMOWANIA.

Niektóre państwa nie akceptują wykluczeń przypadkowych uszkodzeń lub ograniczeń zawartych w niniejszej gwarancji przez okres jej trwania, dlatego też ograniczenia i wykluczenia niniejszej gwarancji mogą nie mieć zastosowania w twoim kraju.

Gwarancja ta nie narusza praw konsumenckich obowiązujących w ramach jurysdykcji krajowej, ani praw konsumenckich związanych dokumentem zakupu/sprzedaży.

Niniejsza gwarancja jest ważna na terytorium całej Europy i jest jedyną, prawdziwą gwarancją nadaną przez markę Nolangroup w odniesieniu do sprzedaży swoich produktów. Nie narusza ona praw posiadanych przez nabywcę, ani wyraźnie określonej dyrektywy Unii Europejskiej - 1999/44/CE.

Niniejsza gwarancja nie wypływa na prawo konsumenta przewidziane przez ustawe, jak również przez przepisy dekretu - Legislative Decree 2 February 2002 n. 24. Podstawą do rozstrzygnięcia ewentualnych rozbieżności wykraczających poza niniejszą gwarancję jest prawo obowiązujące na terytorium Rzeczypospolitej Polskiej

### <span id="page-28-0"></span>18.5 **Identyfikacja produktu**

Produkty N-Com posiadają unikalne numery seryjne, pozwalające na identyfikację pochodzenia.

Numer identyfikacyjny systemu B901 zamieszczony jest na etykiecie umieszczonej na urządzeniu oraz na opakowaniu produktu.

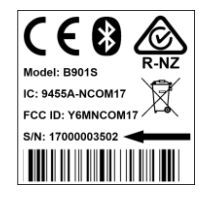

<span id="page-29-0"></span>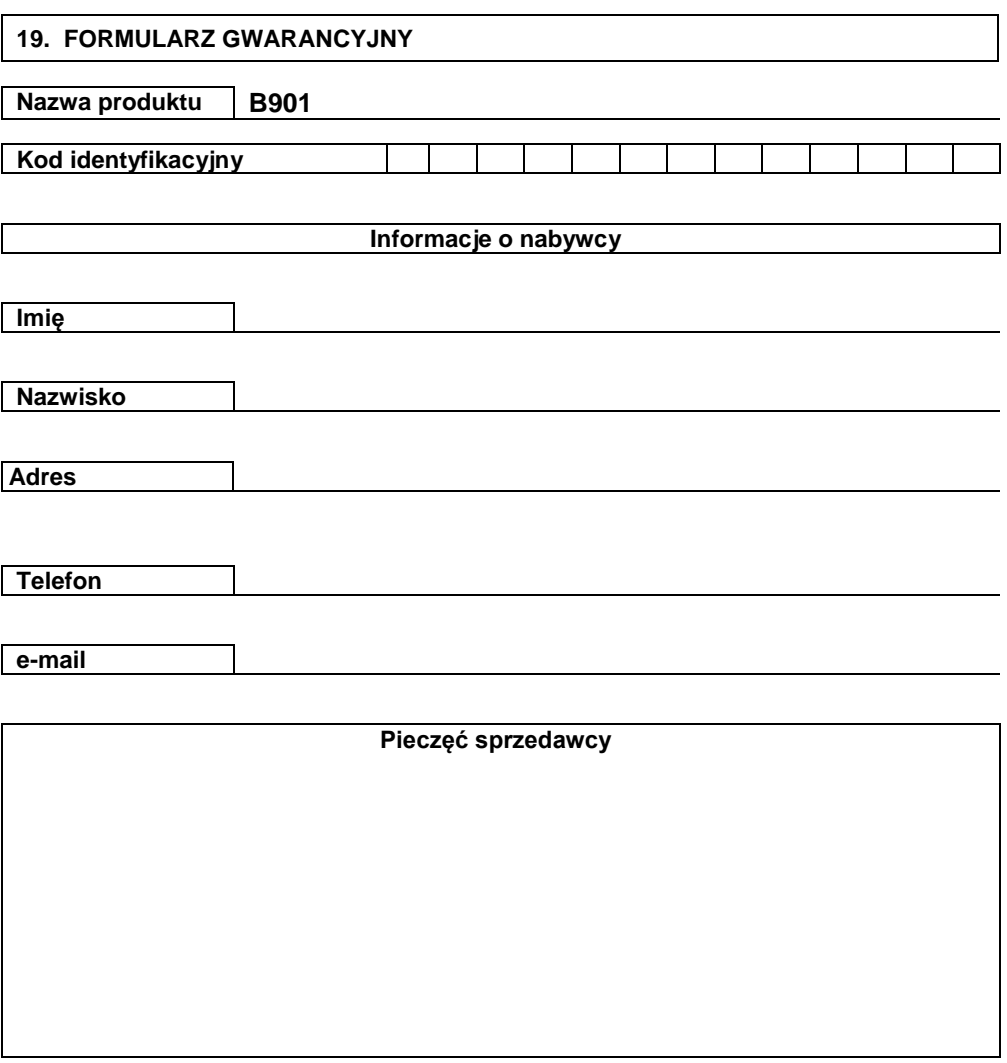

**Data zakupu**